## **Email**

## **Cum adaug adrese la un Email Alias existent?**

Pentru a adauga adrese noi la un **Alias** existent accesati meniul **Aliasuri**:

- apasati in dreapta sus pe **+ Adauga alias**

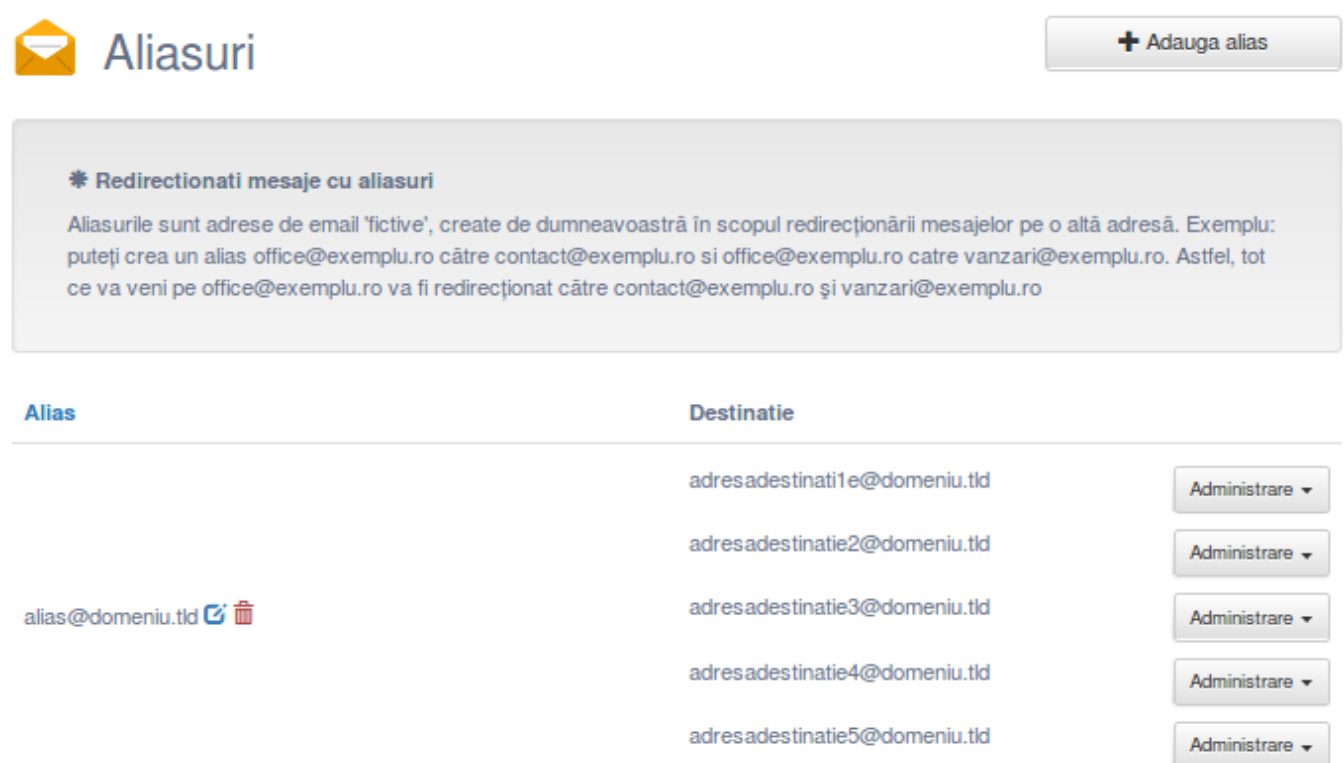

- la **Alias** treceti numele aliasului existent, cel la care doriti sa adaugati adresele

- la **Destinatie** adresa noua iar in cazul in care doriti sa adugati mai multe, separati adresele intre ele cu **virgule**

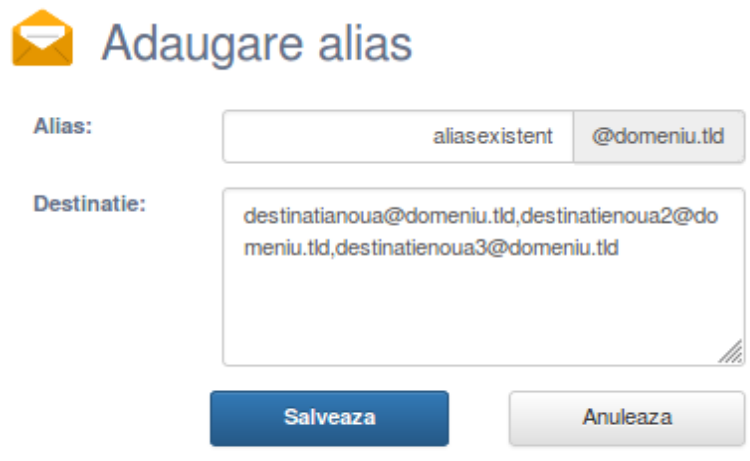

In cazul in care se doreste ca aliasul sa directioneze mesaje catre mai multe destinatii, treceti adresele destinatie cu virgula intre ele, una dupa alta.

- Salvati

Noile adrese ar trebuii sa se afiseze in lista acelui Alias Pagina 1 / 2

**(c) 2020 Calin <arni@zooku.ro> | 2020-10-31 17:39**

[URL: https://www.zooku.ro/faq/content/13/153/ro/cum-adaug-adrese-la-un-email-alias-existent.html](https://www.zooku.ro/faq/content/13/153/ro/cum-adaug-adrese-la-un-email-alias-existent.html)

## **Email**

Id-ul solutiei unice: #1153 Autor: : Craciun Calin Ultima actualizare: 2019-03-11 10:56